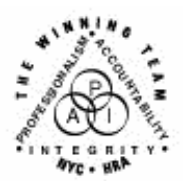

**FAMILY INDEPENDENCE ADMINISTRATION** 

Seth W. Diamond, Executive Deputy Commissioner

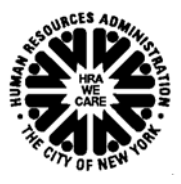

Policy, Procedures and Training

James K. Whelan, Deputy Commissioner Lisa C. Fitzpatrick, Assistant Deputy Commissioner<br>Policy, Procedures and Training Commissioner Coffice of Procedures

## **POLICY BULLETIN #04-202-SYS**

## **POS VERSION CHANGE 8.3**

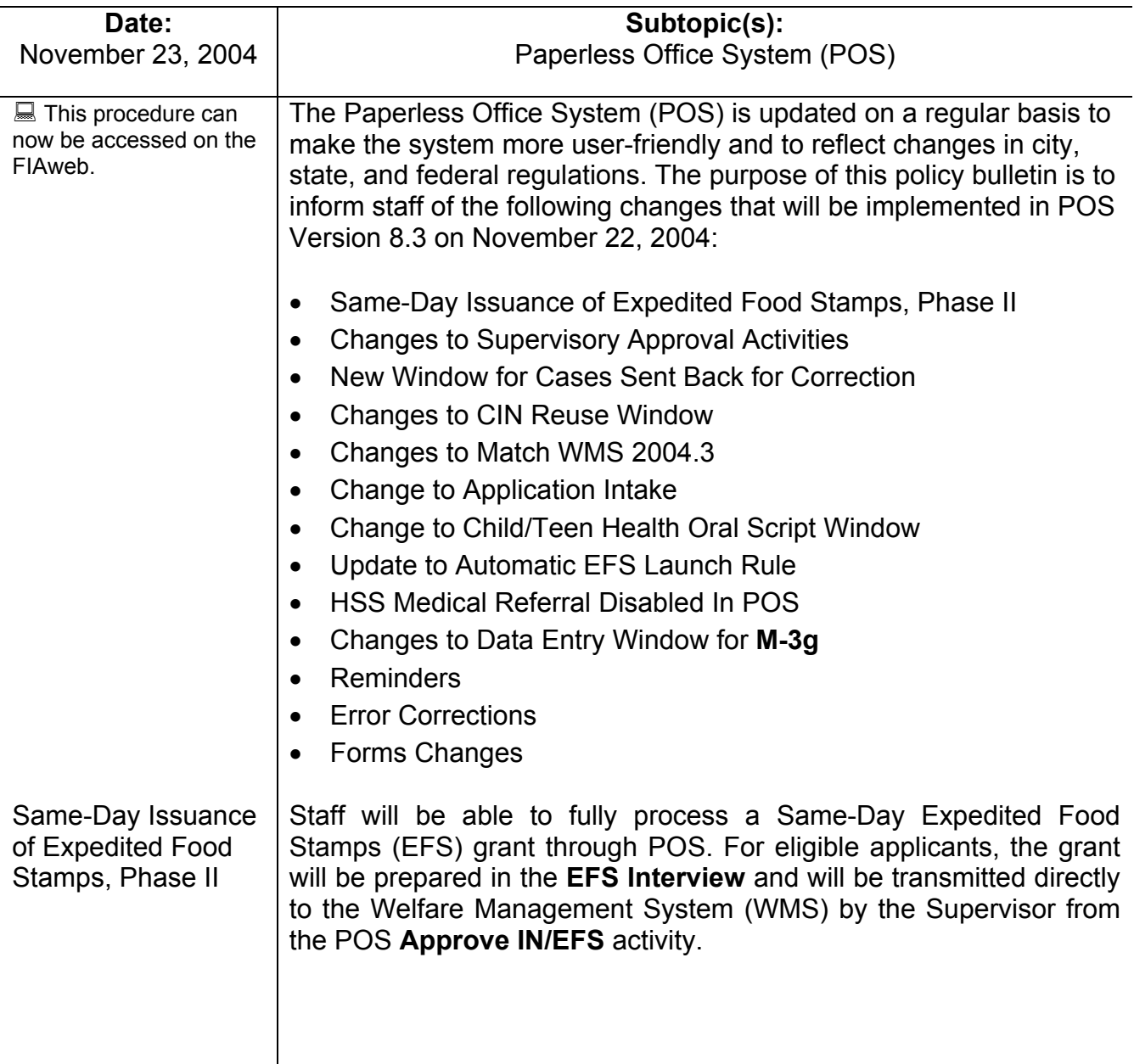

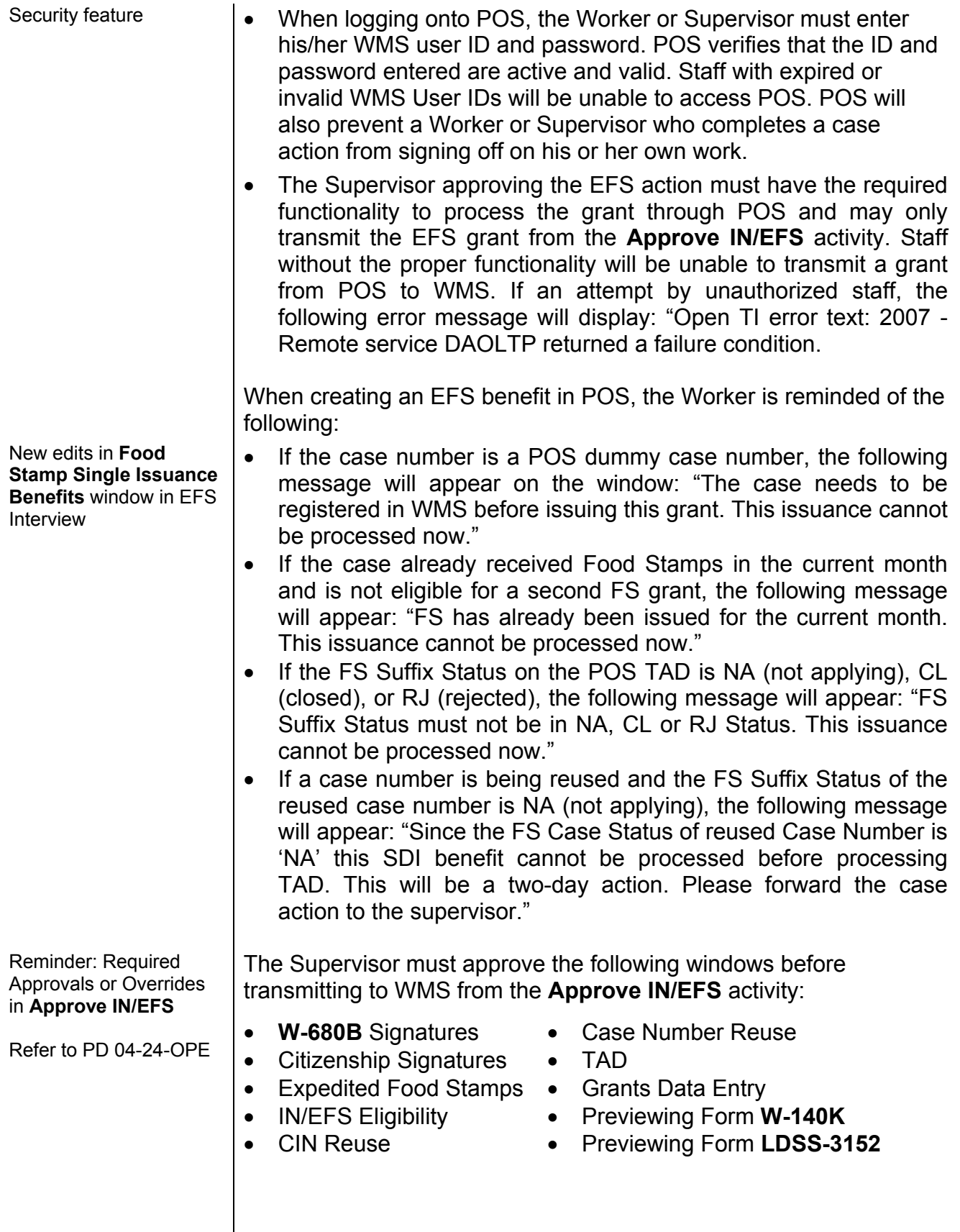

If the Supervisor attempts to transmit before making the required approvals, an error message will appear listing the windows that must be approved before transmitting to WMS: "You may not transmit until the windows are checked off." New edits for SDI New edits for SDI **•** Once all required windows are approved and the Supervisor<br>transmittal **•** eligination in the **Ymit** button and the Annual Status window the c clicks the **Xmit** button on the **Approval Status** window, the grant transaction will be transmitted to WMS. If the Same-Day Issuance (SDI) transmittal is successful, the following message will appear: "Benefit Authorization Complete." The Supervisor must click **OK**. POS will then transmit the TAD to WMS. Once the TAD transmittal is successful, the following message will appear: "Transaction posted successfully." Potential SDI Problems/Error Messages • For the successful transmission of the SDI transaction, it is necessary to designate a Payee/Casehead in the CBIC system that matches the Payee/Casehead on the PA case number used to issue the Food Stamp Benefits. If the payee information does not match, POS will display the following error message for the Supervisor: "Error E2199-Payee not on file. Please update CBIC payee information before attempting to transmit again." The Supervisor must send the case back to a Worker for correction. The **EFS Interview** will appear in the Worker's queue with the following message in the Alert column: "SDI-CBIC Problem." • If the SDI transmittal is unsuccessful due to any other error, POS will display the following error message for the Supervisor: "Error-SDI failure. An SDI grant cannot be issued until errors are corrected." The Supervisor must enter a comment detailing the error for the Worker and send the case back to the Worker for correction. The **EFS Interview** will appear in the Worker's queue in red with the following message in the Alert column: "SDI Problem." • If the case number being reused has a WMS FS Suffix Status of NA, the following message will appear when the Supervisor clicks the **Xmit** button: "Only the TAD will be sent to WMS at this time. If the TAD transaction processes error-free, the system will place a FSSI-SDI grant approval activity in the queue for processing on the next business day." On the next business day, the supervisor must access the **Approve Same Day FSSI Grant** activity and transmit to WMS. This activity is highlighted in red and displays the following message in the Alert column: "Awaiting FS Status Change." The Supervisor must process this grant approval activity on the next business day, if the TAD transaction

processes error-free. If the Supervisor attempts to access the activity before the TAD is processed by WMS, the following error message will appear: "This action cannot be done at this time. The case must be linked in order to proceed. An eligibility transaction may have been posted, but it has not been processed." Changes to The following changes have been made to the interface of the **Supervisory Supervisory Approval** windows: Approval Activities Version 8.3 - Panerless Office Syst visory Annroval-Individual Detaill File Edit Tools Window Help Supervisory Approval Identity.Citizenship.Relationship.Residence & SSN Windows Case Number: 00007424305G Case Suffix: **Eligibility** 1N-TR399750 Name: Pilar Garot Relationship: Casehead  $SexF$ ssn: 115-48-7110 Valid SSN: 1 Finger Imaged: V Marital Status: Single/Never Married Factor Food Meals:  $\overline{\mathbf{v}}$ ate of Birth: 06/19/1978 County of Birth: ONY Country of Birth: Argentina State of Birth: n:<sub>| Lountry or Birth: Arg.</sub><br>| Father's Name: <mark>Jason Kyler</mark> thnicity: H.B Mother's Name: Minny Kinet itizen: [ Alien Type: K - Lawful Permanent Resident Without 40 Quar Alien Number: <mark>A1234567</mark> ) ate of Entry: 11/12/1988 **Supervisory** Review Supervisory Review "<br>1 Birth/Hospital Certificate Documents: View<br>Documents Documents<br>Reviewed: Yes Total Rows :- 1 eview Comment L **Disapproval Reaso**  $\sigma$ Approve **Disapprove** View **Documents**  $\vert \cdot \vert$ ۰  $\mathbf{F}$ Next **Previous** • The question or eligibility factor(s) being approved are listed in the upper left-hand side of the window. • A new section, named **Supervisory Review**, replaces the **Submitted Documents and Supervisory Approval** section. Supervisory Review | The documents scanned and indexed for the question or eligibility factor(s) are listed in the **Documents** box of the **Supervisory Review** section. The Supervisor must click on the **View Documents** button to view the documents. **C** Approve © Disapprove • The Supervisor must click on the **Approve** or **Disapprove** radio buttons in the **Supervisory Review** section to approve or disapprove the window.

• When disapproving a window, the Supervisor must click on **Disapprove** The Supervisor must then click on the **Add Comment** button, type a comment detailing the reason for disapproval and click on **OK**.

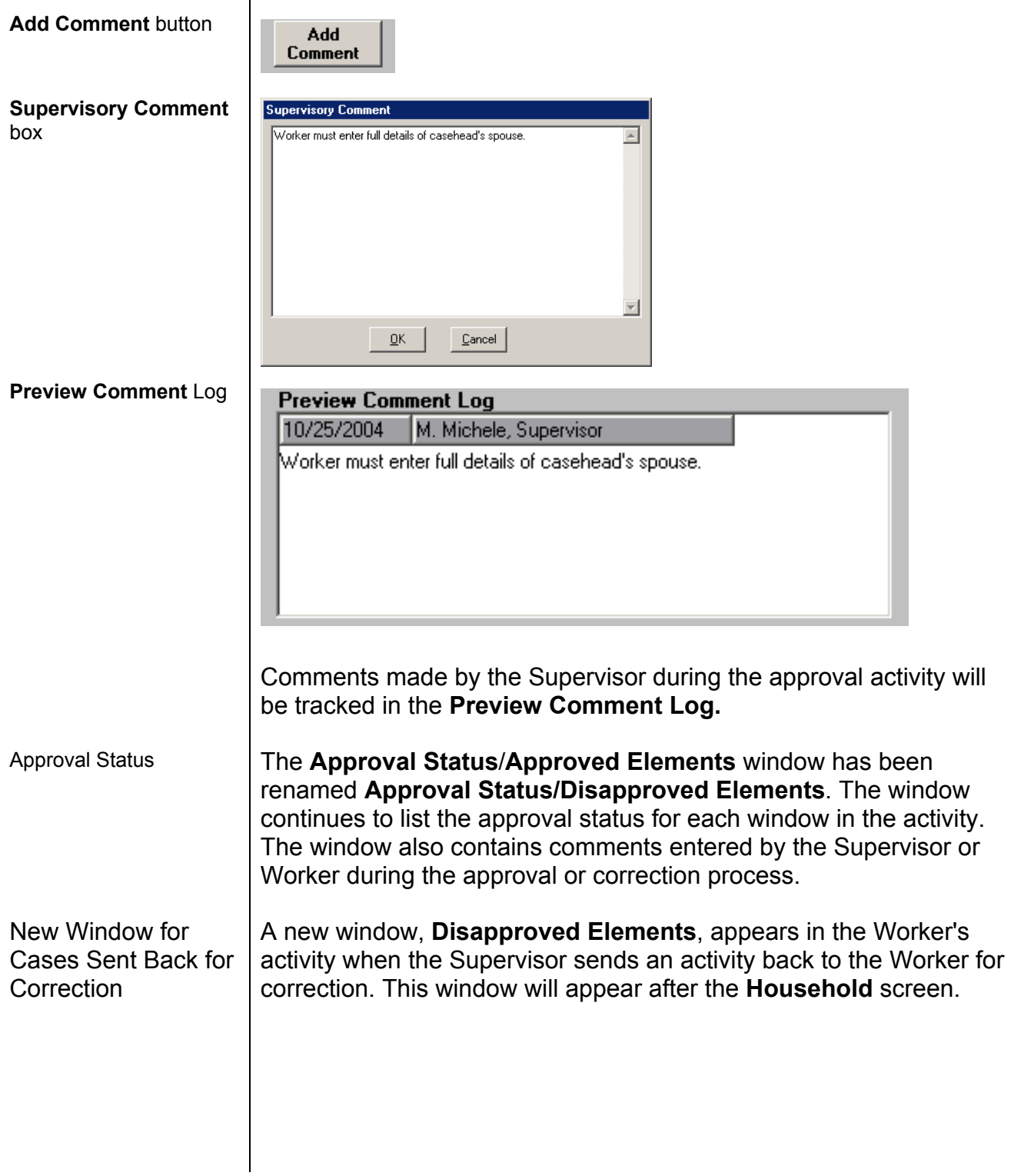

**Disappro** window

Reuse<sup>'</sup>

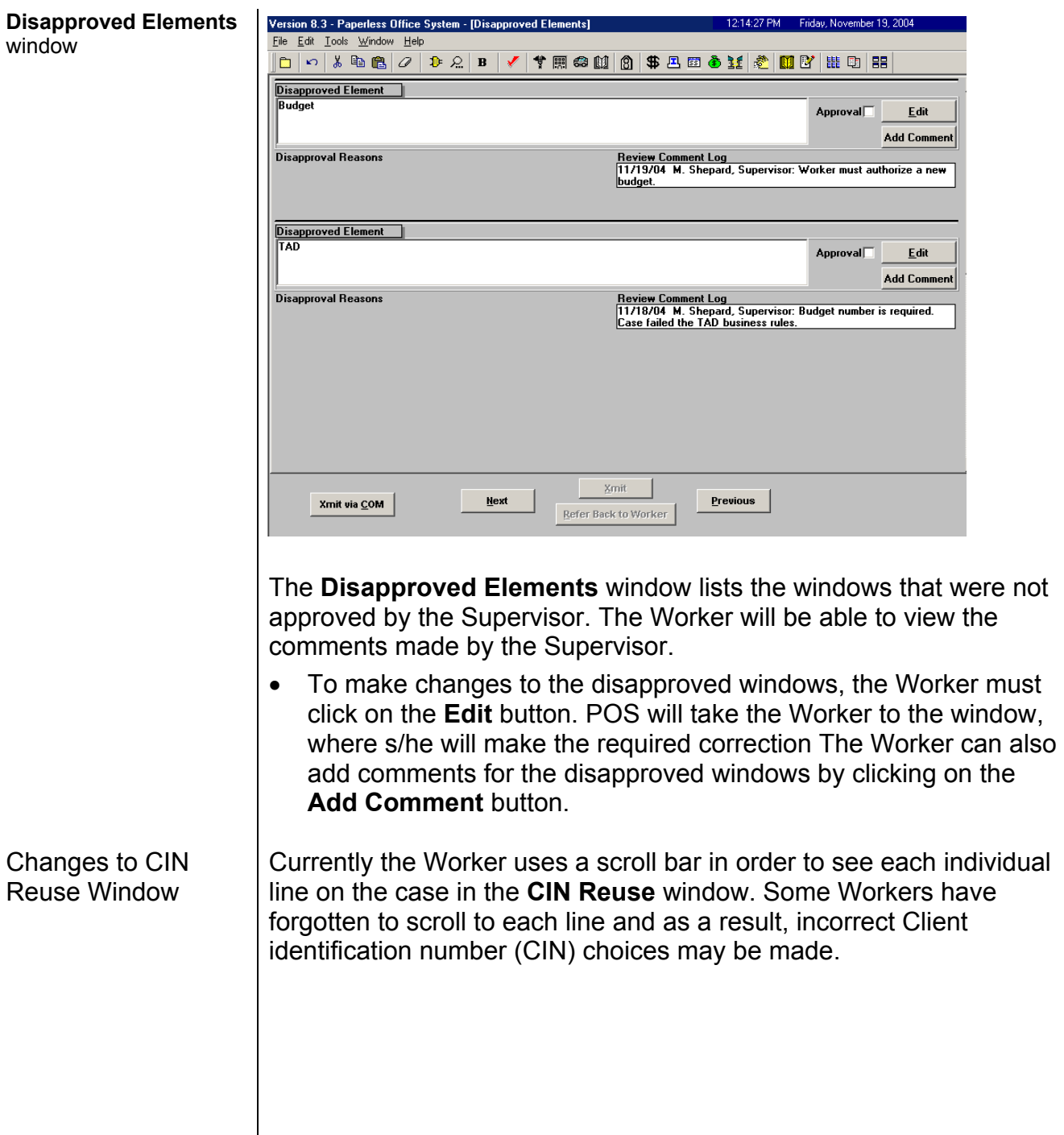

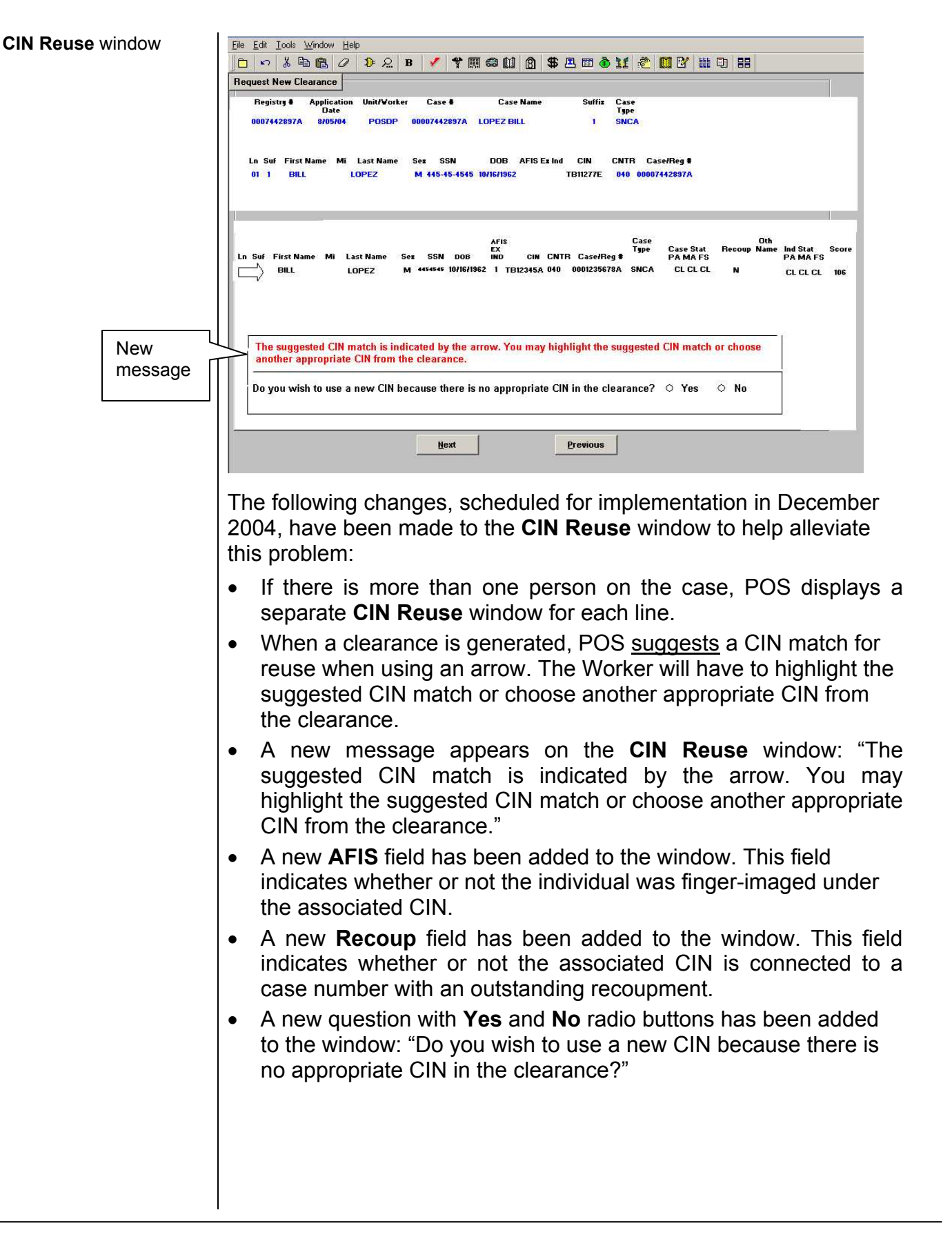

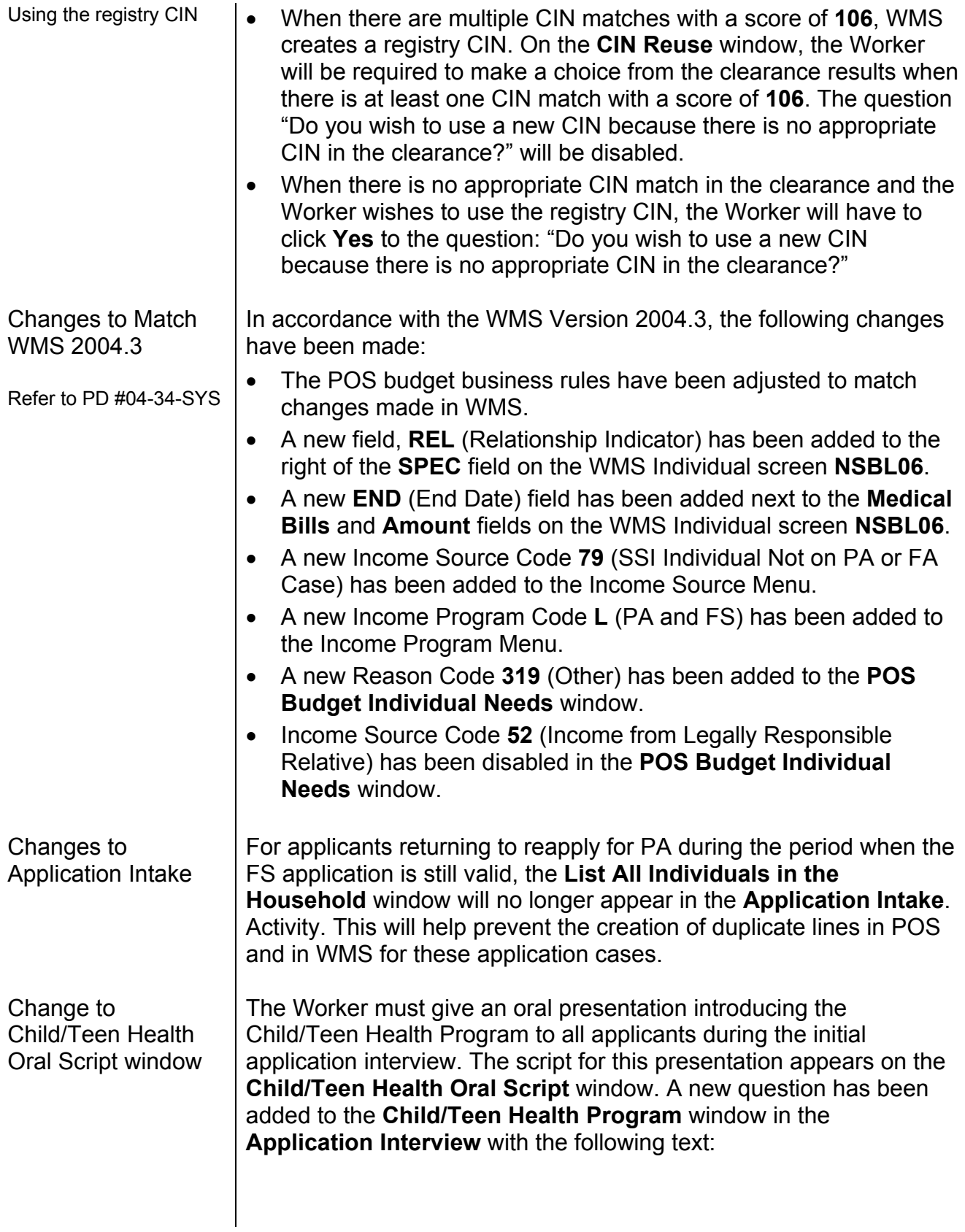

## Note to Worker

"Have you read ALOUD to this applicant the statement about the Child/Teen Health Program?"

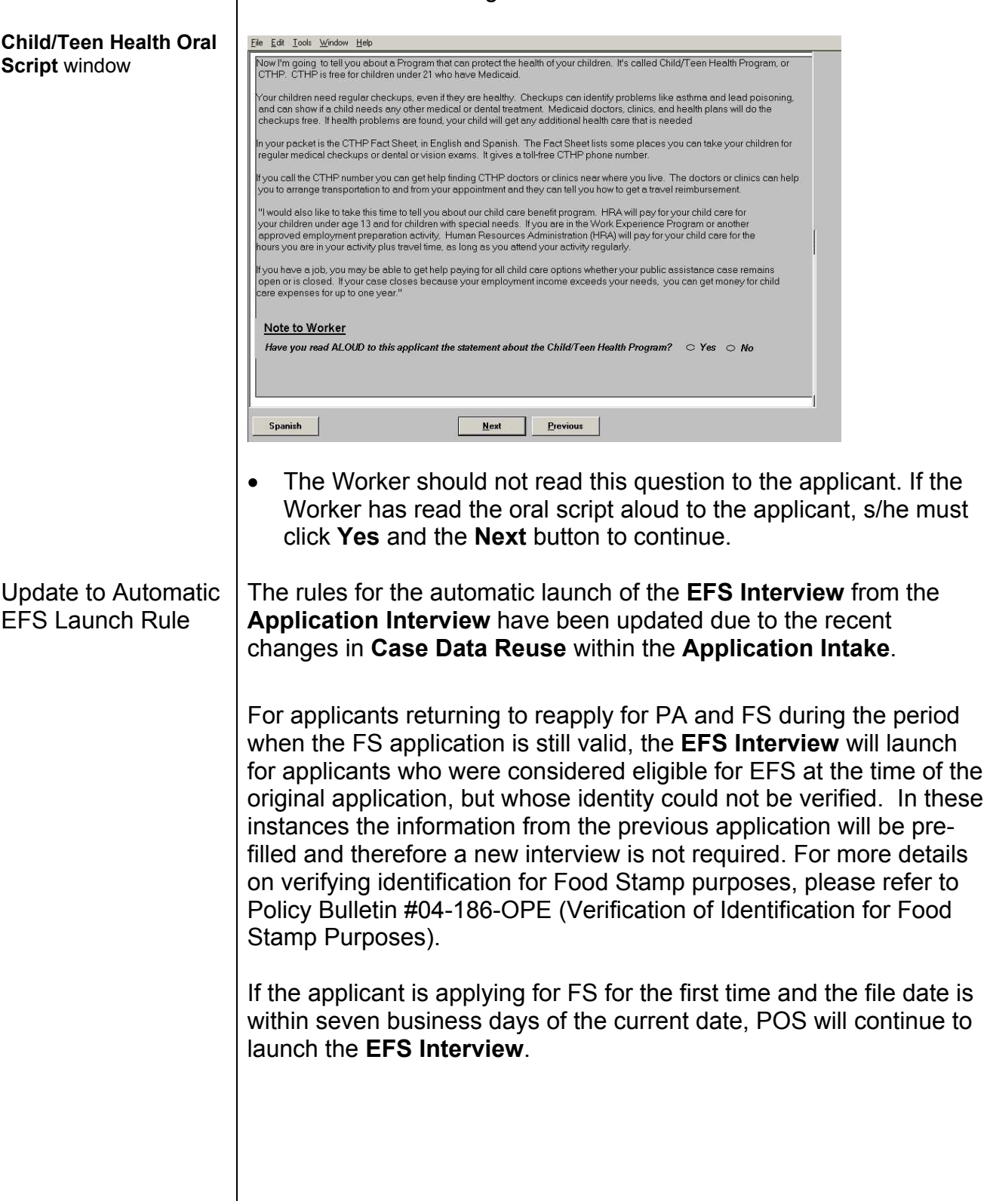

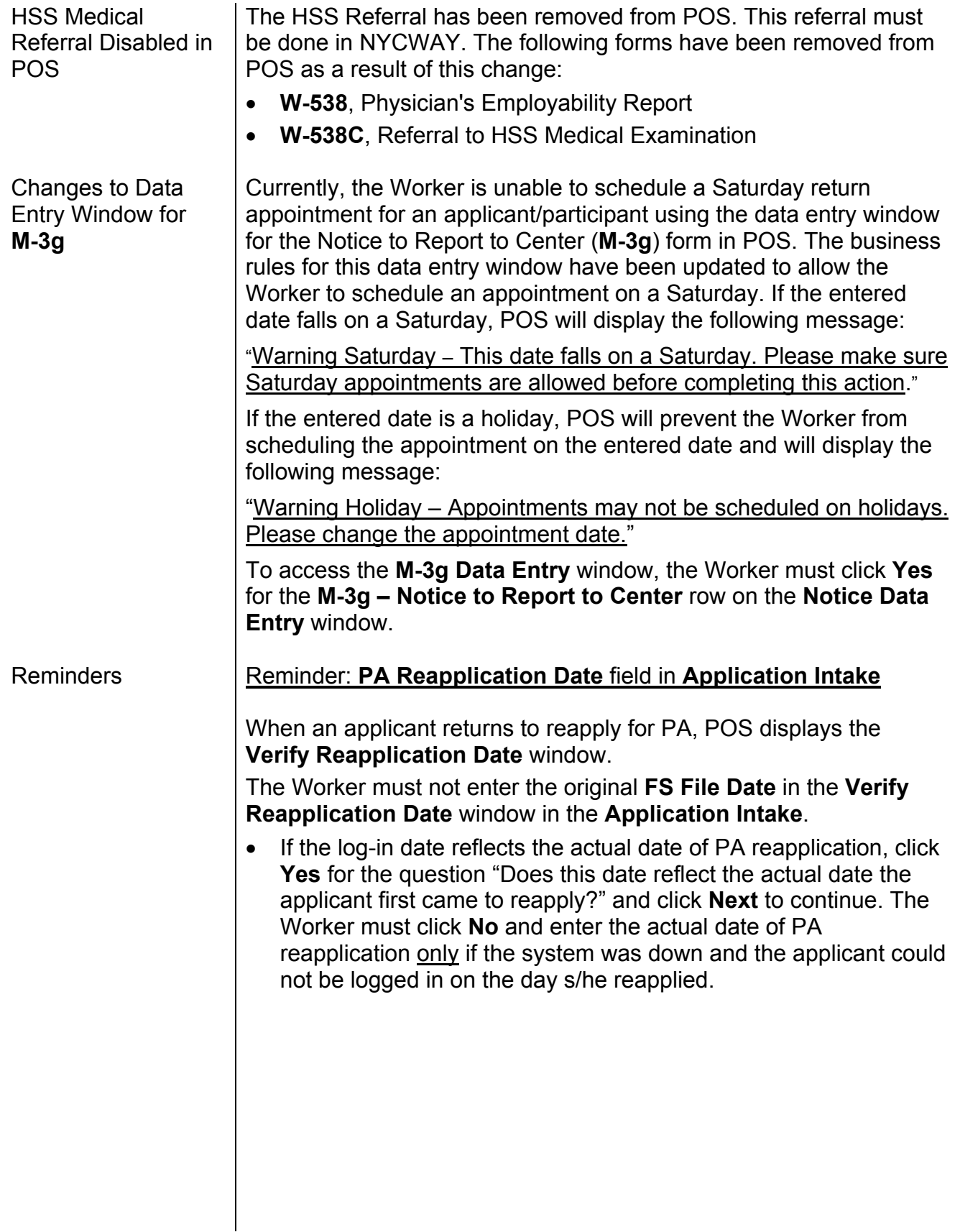

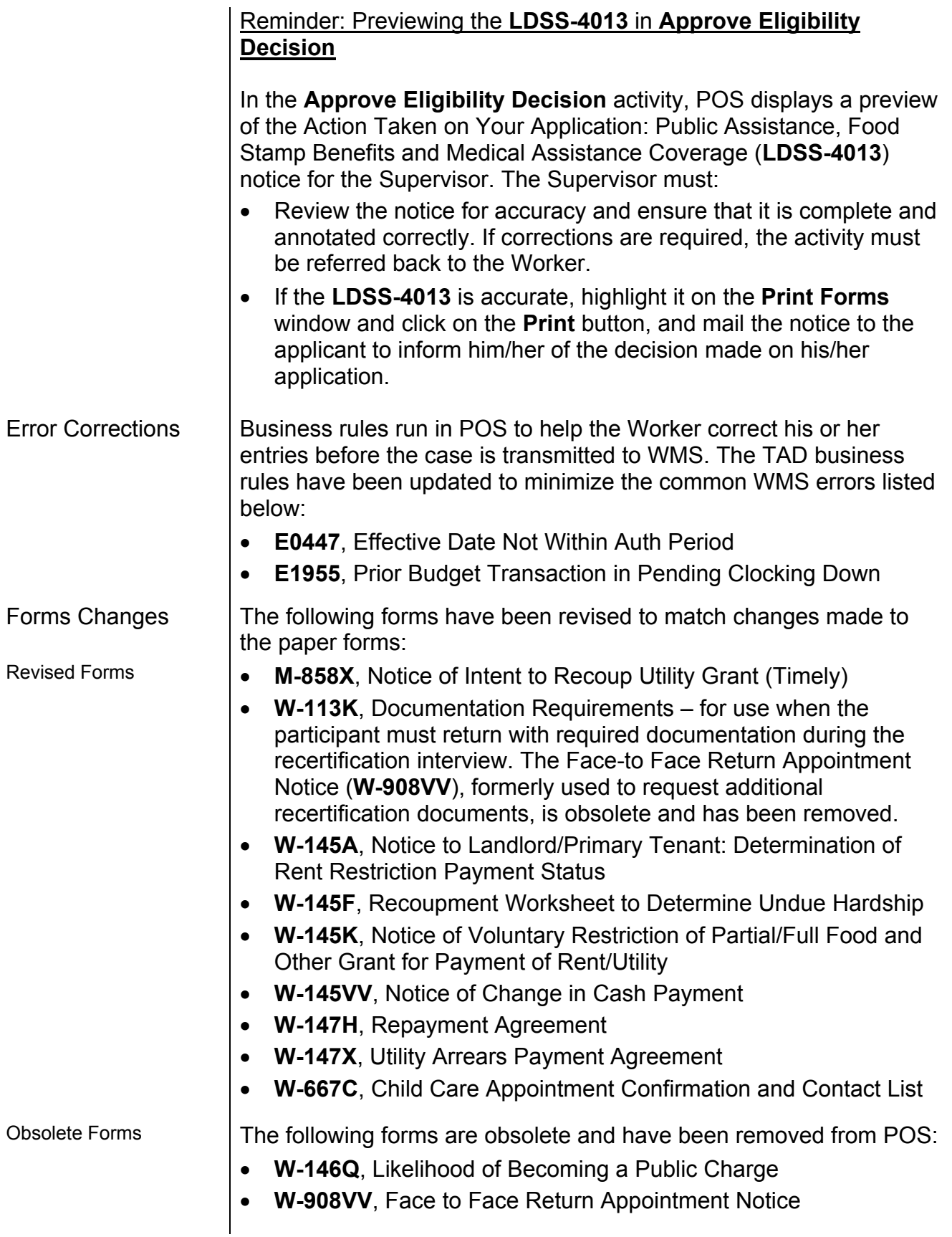

Removed Forms  $\vert$  The following forms have been removed because they are rarely used in POS:

- **W-129PP**, Food Stamp Appointment Notice and Documentation Guide
- **W-186C**, Fair Hearing Compliance Statement
- **W-576Q**, Notice of Intent to Change PA Grant/Food Stamp Benefits MA Coverage for Noncompliance with Employment Related Requirements

*Effective November 22, 2004* 

**RELATED ITEMS**:

PD #04-24-OPE PD #04-34-SYS